## SIP Troubleshooting #ONE

WORKSHOP

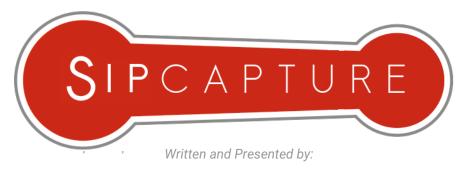

Alexandr Dubovikov & Lorenzo Mangani

**HOMER Development Team** 

http://sipcapture.org

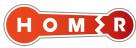

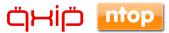

Workshop Sponsored by QXIP / NTOP - http://qxip.net

# SIP Troubleshooting #ONE

WORKSHOP

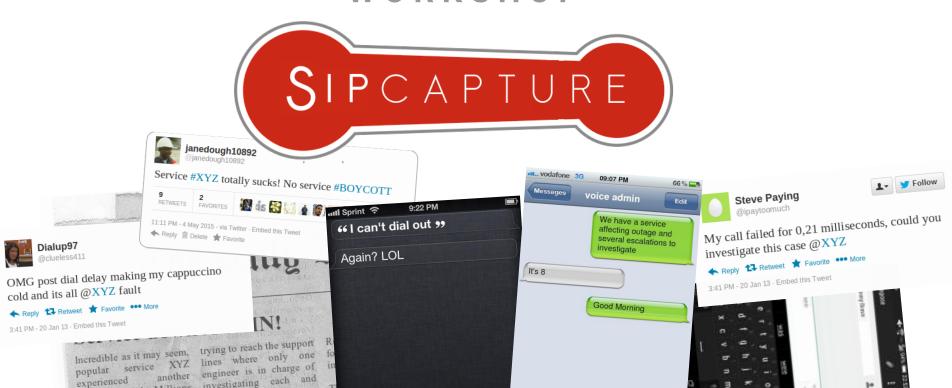

## Who are we?

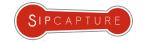

#### meet the **SIPCAPTURE** Core Development Team!

proud makers of

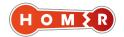

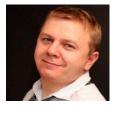

#### Alexandr Dubovikov

Senior Voice Expert for QSC AG, one of the major German voice and data providers. Alexandr holds a diploma in physics of Odessa State University and brings 20 years of experience in telecommunication techniques, contributing to many Open Source projects like FreeSwitch, SER, Kamailio, SEMS, Asterisk, SIPp, Wireshark. Alexandr is the main developer of Homer SIP Capture project. Also founder of IRC RusNet Network, one of the biggest national IRC networks in the world.

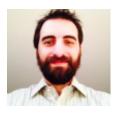

#### Lorenzo Mangani

Sr. Voice Engineer and Designer for the largest international cable operator worldwide, founder of Amsterdam based QXIP BV, Co-Founder and Developer of Homer SIP Capture project and voice specialist of the NTOP Team. Formerly a Sound Engineer, Lorenzo has been deeply involved with telecommunications and VoIP for well over a decade and has contributed ideas, design concepts and code to many voice-related Open-Source and commercial projects specializing in active and passive monitoring solutions.

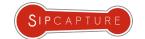

## Who are you?

In order to adapt the speed and phasing of this workshop to a fair median we would like to quickly scope our audience

(please raise your hand when a matching group is mentioned)

| Voice Pal | Works with SIP occasionally and/or deals with other aspects of the network/business      |
|-----------|------------------------------------------------------------------------------------------|
| Voice OP  | Works with SIP daily, dealing with real cases/solutions practicing deep commandline-fu   |
| Voice Dev | Works with SIP all day, leads or contributes to several Voice related projects all night |

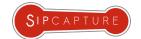

## SIP Troubleshooting #1: Toolset in 30 minutes

#### with Team SIPCapture

We all know it - SIP is an *ASCII/UTF-8* application-layer control protocol defined by *RFC3261* that can initiate, modify and terminate sessions, presenting a wide variety of header fields, often carrying additional body data such as *SDP* used to allow *RFC3550* endpoint RTP communication.

If you work with SIP & RTP you know they can bring both tears of joy and pain - on the other hand, we would be jobless if it all was perfect;)

#### This brief workshop will *attempt* to cover:

- tools of the trade to get the job done from the "one-off" session to permanent capture setups
- technical approaches and quick recipes for capturing SIP/RTP network packets in all weather conditions
- relevant community references, useful resources, ideas and links
- tools we ourselves developed to make your voice life a little easier

#### This workshop will unfortunately <u>not</u> cover:

- how to master SIP Protocol and its every RFC in less than 30 minutes w/ free drinks
- how to read packet captures blindfolded and complete SIP investigations using sniffer dogs
- techniques for capturing and decoding audio streams using the power of your mind and arduino

NOTE: Several Tools and Tool Suites will be referenced during this workshop, while most of them are freely available and/or fully Open-Source we decided to also mention and compare the features of some relevant commercial solutions suited as companions or extension to Open-Source components for completeness of analysis of the options in the higher end of the scope and for those in need of them. The choice is yours!

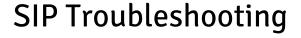

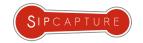

## INTRODUCTION

Battlefield Hardline: VoIP

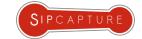

## Introduction

#### VoIP Breakdown of Typical Areas of Investigation

Although issues with SIP setups can manifest themselves in many forms and shapes, the vast majority of them can be covered by investigating the following critical areas:

#### INTEROPERABILITY ISSUES

- o Different vendors of semi compatible "standard" solutions
- Different Interpretations and Implementations of RFCs and Standards in UAs
- Misconfiguration of remote party/interconnect (the hardest to prove and argue)

#### NEGOTIATION ISSUES

- No common codecs or rates (ptime), DTMF transport/tone mismatch
- No network path, NAT Detection and resolve Issues. (Vendor: A)
- SDP from hell (Vendor: C) multiple Via: 127.0.0.1

#### SYSTEM PERFORMANCE ISSUES

- Stressed or Misconfigured Hardware/Software on either side of the call
- Overloaded Transcoders, Gateways, etc.
- Attacks/Scanning/DDOS attacks overloading voice sub-systems

#### NETWORK & NETWORK PERFORMANCE

- o Routing Issues, NAT Issues, SIP ALG Issues
- Latency, Jitter and UDP Packet Loss in transit

#### OSI-8 ERROR

Dial Errors, Broken Handsets, Broken B-Party Handset, Broken Ears

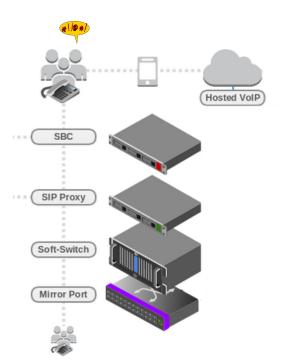

NEXT: How do we get to the juicy protocols out?

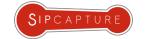

## Introduction VoIP Ecosystem and Elements

This workshop assumes basic familiarity with the standard elements and protocols typically involved with SIP Services and their roles. Beyond their implicit functional differences each system can produce plenty of valuable information and useful details:

#### Some Examples:

- SIP USER-AGENT, SBC / B2BUA, SSW
  - o SIP, RTP, RTCP, CDRs, QoS Metrics, Application Logs
- SIP PROXY, REGISTRAR, ROUTER
  - SIP, Database & Application Logs
- MIRRORED ROUTER/SWITCH Ports
  - SIP, RTP, RTCP protocol traffic to/from peering networks
- OSI-8 / END-USER
  - Usage Logs, Issue Timestamps, Ultra Mean Opinion Score

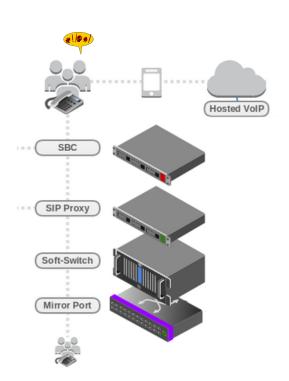

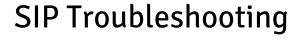

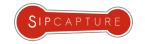

## **REAL-TIME CAPTURE TOOLS**

**Terminal Heroes** 

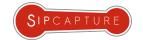

## Standard Tools The ABC of packet capturing

"Everybody lies, but not SIP" Doctor House

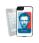

Let's face it - If the packets we need are not available for us to investigate when we need them, we're in trouble.

Regardless of the title or experience, a good voice engineer should be prepared to do whatever the conditions dictate to capture voice packets needed to get the job done. Sometimes we own the systems and can pick our fancy weapons, other times we are bound to strict limitations - *you simply never know* - this is why the *ABC* really never gets *too* old.

Amongst the "evergreen" packet capture tools every voice op should know and use, we will briefly mention:

tcpdump, wireshark, tshark, ngrep, sipgrep, sngrep, pcapsipdump, captagent

Several of the above will offer overlapping features and/or equivalents to perform similar actions - this is great news for any voice generalist, as you never know which default tools will be found waiting for you on an impaired alien system.

NEXT: Let's see a few everyone should be familiar with...

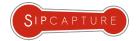

#### The old school ways: 8 bits games, tcpdump

Let's assume everyone knows **tcpdump**, the grandfather of packet capture tools and highlander of any unix system. **tcpdump** familiarity is definitely not an optional - when everything else fails, this good old friend won't let you down.

#### **Capturing SIP Packets with tcpdump:**

Display SIP packets with verbose details:

# tcpdump -nqt -s 0 -A -vvv -i eth0 port 5060

Capture SIP packets to disk in PCAP format:

# tcpdump -nq -s 0 -i eth0 -w /tmp/dump.pcap port 5060

Capture SIP packets to disk in PCAP format, rotate file every 15mb w/ file timestamp:

# tcpdump -s 0 -w /tmp/capture-dep`date +%Y%m%d-%H%M%Z`.pcap -C15 udp and port 5060

#### NOTES:

-s 0 Setting *snaplen* to 0 sets it to the default of 65535

-n

Do not convert addresses to names.

Input capture interface

-w Output PCAP filename

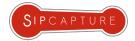

#### The old school ways: 16 bits games, tshark

**TShark** is a network protocol analyzer part of the wireshark family. It lets you capture packet data from a live network, or read packets from a previously saved capture file, either printing a decoded form of those packets to the standard output or writing the packets to a file delivering the power of wireshark filtering alongside many advanced functions including RTP heuristics.

#### **Capturing Packets with Tshark:**

Capture all SIP on specified port and switch files every hour:

```
# tshark -nq -i eth0 -b duration:3600 -w /tmp/trace/sip.pcap port 5080
```

Extract SIP Server/Client details from INVITEs:

```
# tshark -r myFile -R "sip.CSeq.method eq INVITE"
```

Capture SIP, RTP, ICMP, DNS, RTCP, and T38 traffic in a ring buffer capturing 100 50MB files continuously:

```
# tshark -i eth0 -o "rtp.heuristic_rtp: TRUE" -w /tmp/capture.pcap -b filesize:51200 -b files:100 -R 'sip or
rtp or icmp or dns or rtcp or t38'
```

Filter on RTCP packets reporting any packet loss or jitter over 30ms:

```
# tshark -i eth0 -o "rtp.heuristic_rtp: TRUE" -R 'rtcp.ssrc.fraction >= 1 or rtcp.ssrc.jitter >= 240' -V
```

Analyze RTP Network Stream Quality by portrange:

```
# tshark -q -f 'udp portrange 20000-30000' -o rtp.heuristic_rtp:TRUE -z rtp,streams

Src IP addr Port Dest IP addr Port SSRC Payload Pkts Lost Max Delta(ms) Max Jitter(ms) Mean Jitter(ms)

10.1.3.143 5000 10.1.6.18 2006 0xDEE0EE8F G.711 PCMA 236 0 (0.0%) 34.83 0.83 0.37
```

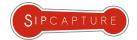

#### The old school ways: Remote Captures

There are occasions where you might need to capture key packets on a remote system and analyze them locally. To avoid the trouble of saving and transferring pcap files, native linux options might come handy and apply fine to severals of our available tools:

#### **Capturing Packets Remotely:**

Capture remote traffic to local pcap with tcpdump:

```
#ssh root@host 'tcpdump -w - -p -n -s 0 port 5060 and host 1.2.3.4' > remote_capture.cap
```

Analyze a remote real-time capture stream using a local wireshark over ssh:

```
# wireshark -k -i <(ssh -l root 192.168.10.20 tshark -w - not tcp port 22)
```

Capture from remote system via named pipe, display using **sipgrep** and forward to HEP Collector:

```
# mkfifo /tmp/pcap
# ssh root@192.168.10.20 "tcpdump -s 0 -U -n -w - -i any portrange 5060-5090" > /tmp/pcap
# sipgrep -I /tmp/pcap -H udp:192.168.50.60:9060
```

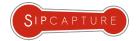

### Decoding and Analyzing SIP TLS packet captures with Wireshark

The world is finally catching up with Encryption - this is great news for end users but can result in complications for voice ops. Unless you are capturing traffic from within your VoIP platform (using an internal capture agent) you might have to deal with troubleshooting TLS sessions.

Wireshark can decode SSL/TLS sessions when the following conditions are fulfilled:

- the private key of the TLS server is known (both keys might be needed if mutual TLS (=client certificate) is used)
- the TLS connections does not use a Diffie-Hellman cipher
- Wireshark captures the TLS session from the beginning (including handshake)

#### Configure Wireshark to decode SSL/TLS:

- Copy the server's private key to the PC running Wireshark. Configure Wireshark to use the key:
- Edit → Preferences → Protocols → SSL → RSA Keys List: i.e.: ip.address.of.server,5061,sip,/opt/ssl/agent.pem
- If the server uses Diffie-Hellman (DH) Ciphers by default you should configure the server to use other ciphers.

#### WIRESHARK EXAMPLE:

```
wireshark -o "ssl.desegment_ssl_records: TRUE" \
  -o "ssl.desegment_ssl_application_data: TRUE" \
  -o "ssl.keys_list: 4.2.2.2,5061,sip,/opt/ssl/agent.pem" \
  -o "ssl.debug_file: /tmp/wireshark.log" \
  -i eth0 -f "tcp port 5061"
```

#### TSHARK EXAMPLE:

```
tshark -o "ssl.desegment_ssl_records: TRUE" \
  -o "ssl.desegment_ssl_application_data: TRUE" \
  -o "ssl.keys_list: 4.2.2.2,5061,sip,/opt/ssl/agent.pem" \
  -o "ssl.debug_file:/tmp/tshark.log" \
  -i eth0 \
  -f "tcp port 5061"
```

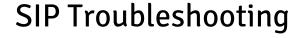

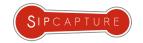

## **REAL-TIME CAPTURE TOOLS**

Terminal Heroes pt II

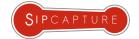

#### **PCAPSIPDUMP**

#### The old school ways: Dumping SIP Sessions to PCAP files

**pcapsipdump** is a console tool for dumping SIP sessions and RTP packets (only when available) to disk in a fashion similar to "tcpdump -w" by creating a single PCAP per each detected SIP session with optional number filters, for later analysis.

This old-school tool can still be useful for "one-off" activities and to temporarily monitor/intercept traffic, but clearly introduces a growing level of complexity when analyzing numerous results over long time ranges or when dealing with busy networks alone.

Capture from eth0 and store all SIP sessions in /tmp/

```
# pcapsipdump -i eth0 -d /tmp/
```

```
pcapsipdump version 0.1.4-trunk
Usage: pcapsipdump [-fpU] [-i <interface>] [-r <file>] [-d <working directory>] [-v level]
-f    Do not fork or detach from controlling terminal.
-p    Do not put the interface into promiscuous mode.
-U    Make .pcap files writing 'packet-buffered' - slower method,
        but you can use partitially written file anytime, it will be consistent.
-v    Set verbosity level (higher is more verbose).
-n    Number-filter. Only calls to/from specified number will be recorded
-t    T.38-filter. Only calls, containing T.38 payload indicated in SDP will be recorded
```

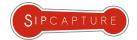

#### **SNGREP**

#### Troubleshooting SIP sessions in the terminal

**sngrep** is a great tool for displaying SIP calls message flows from a terminal. It supports SIP signaling from live network capture and PCAP files and provides multiple views:

- Call List Window: Allows to select the calls to be displayed
- Call Flow Window: Shows a diagram of source and destiny of messages
- Call Raw Window: Display SIP messages texts
- Message Diff Window: Displays diferences between two SIP messages

Display SIP packets from a PCAP file using filters

# sngrep -I file.pcap host 192.168.1.1 and port 5060

Display Live packets, save to a new PCAP file

# sngrep -d eth0 -O save.pcap port 5060 and udp

SNGREP: https://github.com/irontec/sngrep

```
Filter options

Enable filters [*]

SIP From: spakaian
SIP To: 10.10.1.142
Destiny: 10.10.1.142

REGISTER [] OPTIONS []
INVITE [*] PUBLISH []
SUBSCRIBE [] MESSAGE []
NOTIFY []

[Filter] [ Cancel ]
```

```
10:11.147.001 15:18 < 40:306 16:18.148.40300 16:18.127.000 15:18.12.2000 17:18.12.2000 17:18.12.2000
```

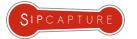

## SIPGREP<sub>2</sub>

### CLI Usage and Features (add images)

**Sipgrep2** is a modern pcap-aware tool command line tool to capture, filter, display and help troubleshoot SIP signaling over IP networks, allowing the user to specify extended regular expressions matching against SIP headers and with nifty extra features.

#### Some Handy Examples:

```
# Find a dialog there From user contains '2323232'
sipgrep -f 2323232

# Find a dialog there To user contains '1111' and print dialog
report
sipgrep -f 1111 -G

# Display only 603 replies without dialog match
sipgrep '^SIP/2.0 603' -m

# Display only OPTIONS and NOTIFY requests
sipgrep '^(OPTIONS|NOTIFY)'

# Display only SUBSCRIBE dialog
sipgrep 'CSeq:\s?\d* (SUBSCRIBE|PUBLISH|NOTIFY)' -M

# Collect all messages while pcap_dump smaller than 20kb
sipgrep -q 'filesize:20' -O sipgrep.pcap
```

```
U 2014/03/27 10:40:25.29899 :2051 -> :5060
BYE sip:5000@ 5060;transport=udp SIP/2.0.
Via: SIP/2.0/UDP :2051;branch=z9hG4bK-1ilh24yfah89;rport.
From: "From Work with Love" <sip:107@sip com>;tag=i61qxsf4jf.
To: <sip:5000@sip com;user=phone>;tag=apyFUyrt0cZ9j.
Call-ID: 5333f1ffd238-71xi4jk51vfn.
CSeq: 3 BYE.
Max-Forwards: 70.
Contact: <sip:107@ :2051;line=h5oh6sor>;req-id=1.
User-Agent: snom360/8.7.3.25.
RTP-RxStat: Total_Rx_Pkts=316,Rx_Pkts=0,Rx_Pkts_Lost=0,Remote_Rx_Pkts_Lost=0.
RTP-TxStat: Total_Tx_Pkts=415,Tx_Pkts=415,Remote_Tx_Pkts=0.
Content-Length: 0.
U 2014/03/27 10:40:25.302154 :5060 -> :2051
SIP/2.0 200 OK.
Via: SIP/2.0/UDP :2051;branch=z9hG4bK-1ilh24yfah89;rport=2051.
From: "From Work with Love" <sip:107@sip. .com>;tag=i61qxsf4jf.
To: <sip:5000@sip. com;user=phone>;tag=apyFUyrt0cZ9j.
Call-ID: 5333f1ffd238-71xi4jk51vfn.
CSeq: 3 BYE.
User-Agent: service.
Allow: INVITE, ACK, BYE, CANCEL, OPTIONS, MESSAGE, INFO, REGISTER, REFER, NOTIFY.
Supported: timer, precondition, path, replaces.
Content-Length: 0.
```

SIPGREP: <a href="https://github.com/sipcapture/sipgrep">https://github.com/sipcapture/sipgrep</a>

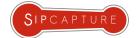

## SIPGREP<sub>2</sub> CLI Usage and Features

#### More Handy Examples:

```
# Kill friendly-scanner automatically
sipgrep -J

# Kill friendly-scanner with custom UAC name
sipgrep -j sipvicious

# Collect all Calls/Registrations dialogs during 120
seconds, print reports and exit:
sipgrep -g -G -q 'duration:120'

# Split pcap_dump to 20 KB files in sipgrep_INDEX_YYYYMMDDHHMM.
pcap
sipgrep -Q 'filesize:20' -O sipgrep.pcap

# Split pcap_dump in sipgrep_INDEX_YYYYMMDDHHMM.pcap each 120
seconds
sipgrep -Q 'duration:120' -O sipgrep.pcap
```

```
U 2014/03/27 10:40:25.29899 :2051 -> :5060
BYE sip:5000@ 5060;transport=udp SIP/2.0.
Via: SIP/2.0/UDP :2051;branch=z9hG4bK-1ilh24yfah89;rport.
From: "From Work with Love" <sip:107@sip com>;tag=i61qxsf4jf.
To: <sip:5000@sip com;user=phone>;tag=apyFUyrt0cZ9j.
Call-ID: 5333f1ffd238-71xi4jk51vfn.
CSeq: 3 BYE.
Max-Forwards: 70.
Contact: <sip:1070 :2051;line=h5oh6sor>;req-id=1.
User-Agent: snom360/8.7.3.25.
RTP-RxStat: Total_Rx_Pkts=316,Rx_Pkts=0,Rx_Pkts_Lost=0,Remote_Rx_Pkts_Lost=0.
RTP-TxStat: Total_Tx_Pkts=415,Tx_Pkts=415,Remote_Tx_Pkts=0.
Content-Length: 0.
U 2014/03/27 10:40:25.302154 :5060 -> :2051
SIP/2.0 200 OK.
Via: SIP/2.0/UDP :2051;branch=z9hG4bK-1ilh24yfah89;rport=2051.
From: "From Work with Love" <sip:107@sip. .com>;tag=i61qxsf4jf.
To: <sip:5000@sip. com;user=phone>;tag=apyFUyrt0cZ9j.
Call-ID: 5333f1ffd238-71xi4jk51vfn.
CSeq: 3 BYE.
User-Agent: service.
Allow: INVITE, ACK, BYE, CANCEL, OPTIONS, MESSAGE, INFO, REGISTER, REFER, NOTIFY.
Supported: timer, precondition, path, replaces.
Content-Length: 0.
```

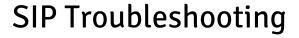

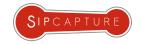

## **CENTRALIZED SOLUTIONS**

Capture Servers & Long-Term Storage

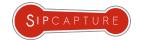

## Centralized Capture Systems

Voice Packets echoing from the Past!

Centralized Capture Systems are generally designed for voice network operators, providers and ITSPs in need of permanent monitoring and troubleshooting resources for their Voice support and engineering teams on a daily basis and provides key features to protect and maximize voice products and accurately measure infrastructure or peering investments.

Several commercial and a few free options are available on the market covering this key role, each focusing on different areas but sharing some common advantages:

#### Key Benefits:

- system/platform agnostic capture viewpoint
- permanent monitoring of service resources
- instant troubleshooting present and past events
- long-term storage of signaling and usage metrics

#### User Benefits:

- accelerate access to aggregated information
- reduce initial investigation complexity
- reduce unsecured user access to key resources
- empower teamwork in case handling

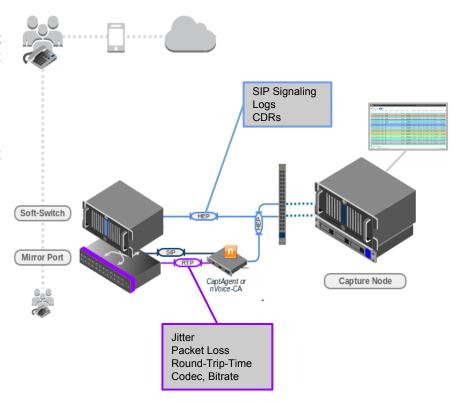

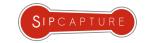

## Open-Source & Commercial Monitoring Solutions

Overview of leading solutions (this list is in no way aiming to be complete, but most suites are fully commercial)

#### **HOMER SIP Capture**

(open-source)

HOMER is a robust, carrier-grade, scalable SIP Capture system and Monitoring Application with HEP, IPIP encapsulation and port mirroring/monitoring support with instant protocol search, end-to-end analysis and drill-down capabilities for ITSPs, VoIP Providers. Powered by SIPCAPTURE Module for industry-standard Kamailio and OpenSIPS.

VoiPMonitor (commercial)

VoIPmonitor is open source network packet sniffer with commercial frontend for SIP RTP RTCP and SKINNY(SCCP) VoIP protocols, with all relevant statistics saved to MySQL or ODBC database. VoIPmonitor can also decode speech and play it over the commercial WEB GUI

#### **EMPIRIX Hammer XMS**

#### (commercial)

Empirix E-XMS for VoIP and Fixed Line offers a single architecture for monitoring and analyzing voice, video, and data services.

#### **BioWare SipMon**

(commercial)

sipMON is network packet sniffer for SIP and RTP VoIP protocol specifically designed to work with PBXware.

#### **PCAPTURE + nVoice**

(commercial)

PCapture, the commercial and independent successor of Homer, is a feature rich modular, scalable software solution built around the HEP3 protocol supporting signaling, media and arbitrary logs analysis and monitoring over NOSQL and RDBMS with a full scriptable API ready for integration, designed for the enterprise and the medium and large voice network operator market.

#### **Oracle PALLADION**

(commercial)

Oracle's Acme Packet Palladion Enterprise is a real-time, end-to-end service monitoring, troubleshooting, and analytics solution. Originally developed by the capture veterans at IPTEGO, later acquired by ACME Packet.

#### **SolarWinds VoiP Quality Manager**

(commercial)

Proactive VoIP QoS Management & WAN Performance Monitoring platform.

and many more ....

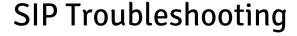

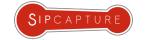

# CENTRALIZED SOLUTIONS HOMER + SIPCAPTURE

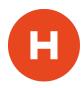

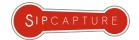

100% Open-Source Capture System

**HOMER** is a powerful tool enabling Voice Engineers to focus on their actual job without having to spend hours figuring how to get the data they need to work with on each instance by providing a self-contained SIP Analysis and Troubleshooting environment fully customizable based on the preferences of its users:

**HOMER5** is a turnkey solution providing many advantages:

- Instant access to present and past Signaling & Stats
- Full SIP/SDP payload with precise timestamping
- Automatic correlation of sessions and reports
- Visual representation of multi session call-flows
- Fast detection of usage and system anomalies
- System agnostic view of VoIP traffic flows
- Easy data integration with other systems via API
- No Desktop/Mobile client software required
- Ease of installation (no more 1st setup headaches!)

HOMER: <a href="http://github.com/sipcapture/homer">http://github.com/sipcapture/homer</a>

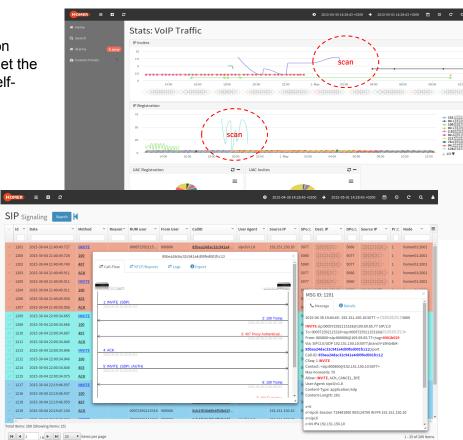

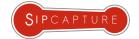

#### 100% Open-Source Capture System

**HOMER5** brings many core improvements and module extensions to handle so much more than just signaling, and delivers a complete overhaul of the web User-Interface component migrating to modern JS framework while retaining the simplicity and style many users worldwide rely upon daily.

#### **HOMER**'s Main Features:

- Production Ready, supports high volumes and PPS rates
- Unlimited plug & play capture agents and HEP data feeds
- Multiple DB options (MySQL/MariaDB, PgSQL, ElasticS, InfluxDB ...)
- Modern & Extensible Angular Drag & Drop UI
- User Customizable Widgets for Charts & Analytics
- Powerful SIP Search and Filtering functionality
- Native Call-Flow display with multi-session correlation
- Native support for PCAP and Text file export
- 100% JSON REST API with token Authentication
- Multi-User support with Local, LDAP, Radius options
- Supported by a strong and growing community

Home New York (US) BYE: Terminates a call and can be sent by

HOMER: <a href="http://github.com/sipcapture/homer">http://github.com/sipcapture/homer</a>

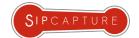

### Let's find some SIP traffic next!

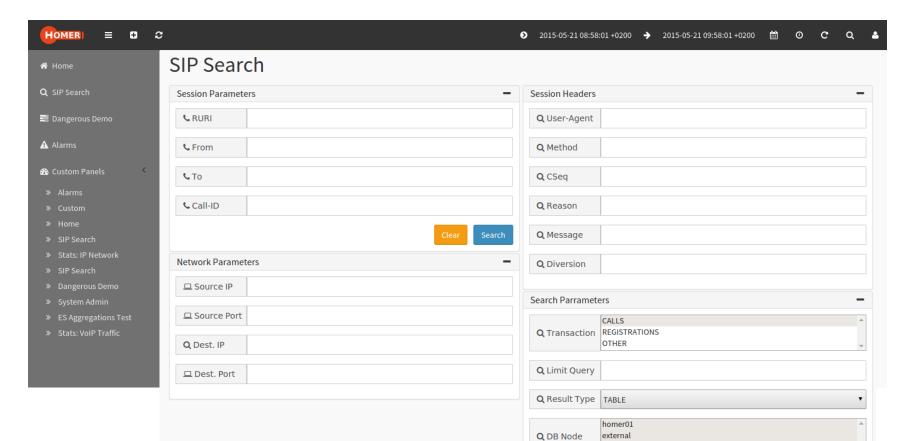

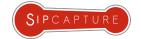

**Example: Search Results** 

1 Find the session of interest

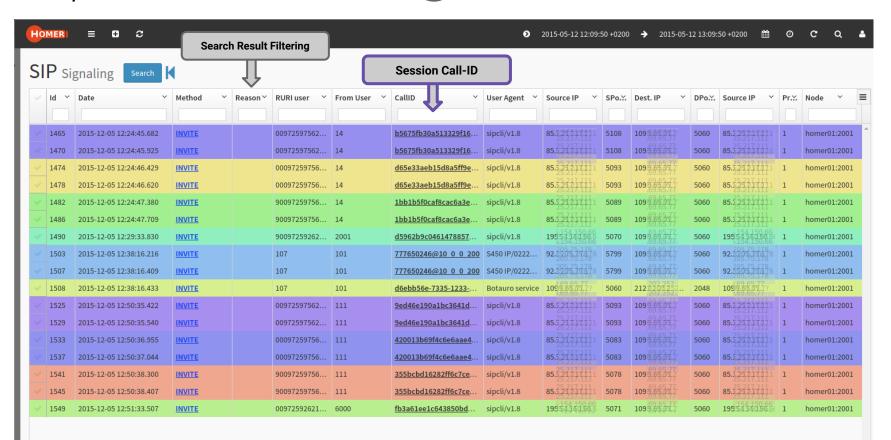

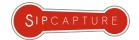

**Example: Session Details** 

2 Click a Call-ID to correlate a Session

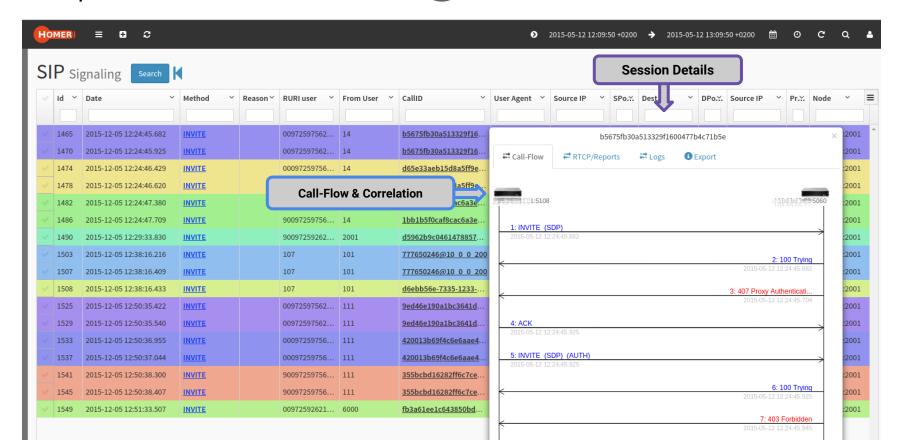

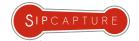

Example: Session and Packet Details

3 Click & Inspect any SIP Message

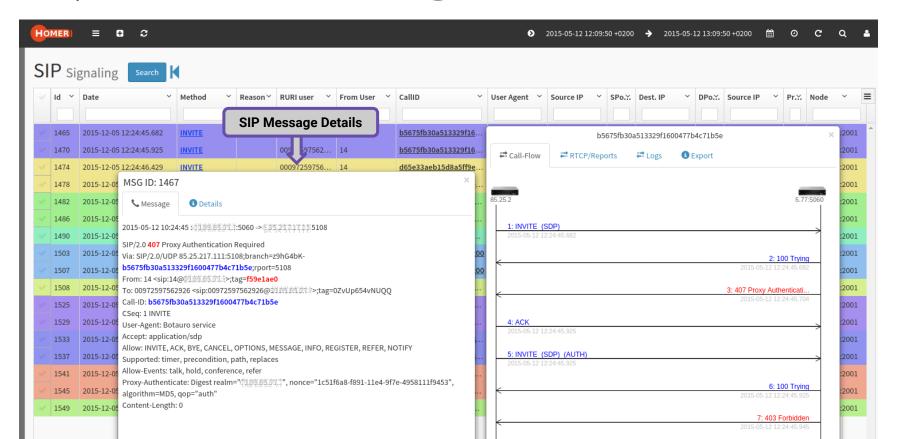

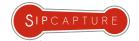

### **Example: Session and Packet Details**

4 Click & Inspect RTCP-XR Reports

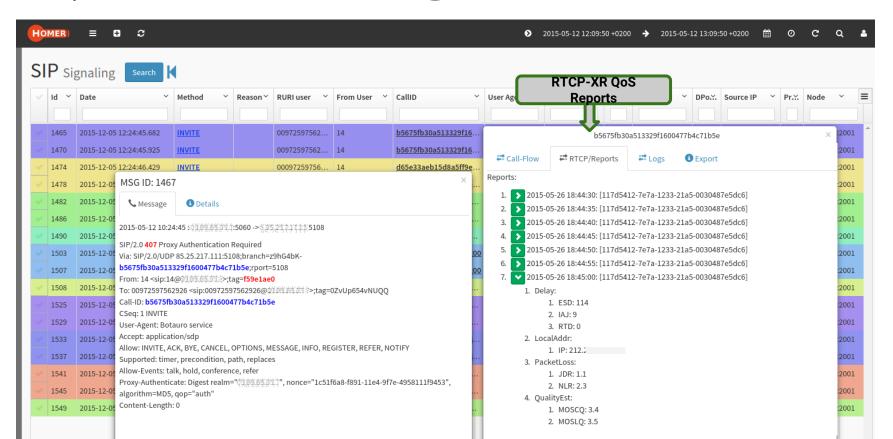

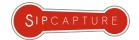

**Example: Customizable Statistics & Charts** 

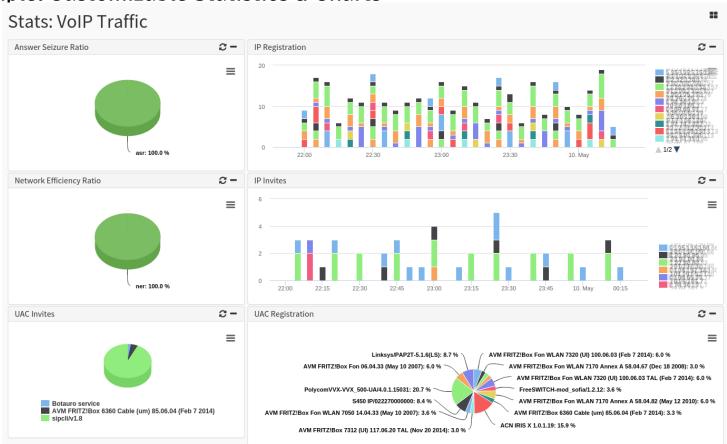

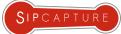

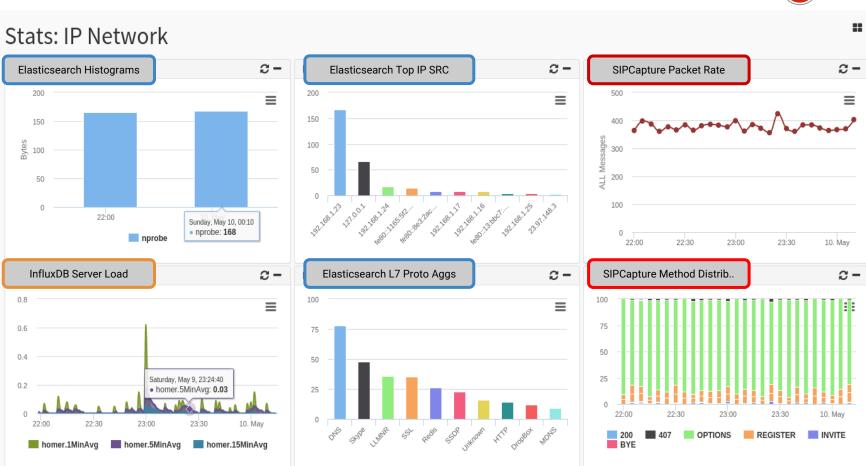

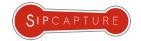

#### **HOMER & Kamailio 4.x**

## Build your own HOMER Capture Appliance using Kamailio

**HOMER** *sipcapture* module allows Kamailio to operate as a robust and scalable SIP Capture Server with native support for HEP, IPIP Encapsulation protocols and switch mirroring or monitoring port.

Kamailio can be configured with the following roles:

- HEP: CAPTURE AGENT (siptrace module)
  - captures and forwards selected packets to a server
- HEP: CAPTURE SERVER (sipcapture module)
  - collects, indexes and stores SIP packets received from Capture Agents using (HEP), SBCs (IPIP) or Raw SIP from ethernet interface(s).

Capture Agent role can be covered by different elements running on different platforms or architectures and distributed in a completely modular fashion, allowing it to support any network topology and complexity and to easily scale with the monitored architectures.

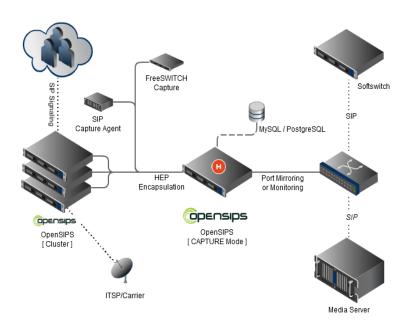

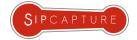

#### HOMER Capture Server: Routing, Alarms and Statistic Logic

```
###### Routing Logic #######
        if(is method("REGISTER")) {
                $var(table) = "sip capture registration";
        else if(is method("INVITE|BYE|CANCEL|UPDATE|ACK|PRACK|REFER"))
               $var(table) = "sip capture call";
        else if(is method("INFO"))
               $var(table) = "sip capture call";
        else if(is method("OPTIONS"))
               $var(table) = "sip capture rest":
        else {
               $var(table) = "sip capture rest";
        $var(a) = $var(table) + " %Y%m%d";
        sip capture("$var(a)");
```

More Examples: <a href="https://github.com/sipcapture">https://github.com/sipcapture</a>

```
####### Alarms & Statistic Parameters ########
if (is method("INVITE|REGISTER")) {
              if($ua =~ "(friendly-scanner|sipvicious)") {
                      sql query("cb", "INSERT INTO alarm data mem
(create date, type, total, source ip, description) VALUES(NOW(), 'scanner', 1,
'$si', 'Friendly scanner alarm!') ON DUPLICATE KEY UPDATE total=total+1");
                           route(KILL VICIOUS);
               #TP Method
              sql query("cb", "INSERT INTO stats ip mem ( method, source ip,
total) VALUES('$rm', '$si', 1) ON DUPLICATE KEY UPDATE total=total+1");
              if($au != $null) $var(anumber) = $au;
              else $var(anumber) = $fU;
               #hostname in contact
              if($sel(contact.uri.host) =~ "^(\d{1,3}\.\d{1,3}\.\d
{1,3})$") {
                      if($sht(a=>alarm::dns) == $null) $sht(a=>alarm::dns) =
                      $sht(a=>alarm::dns) = $sht(a=>alarm::dns) + 1;
```

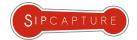

#### HOMER Capture Server using Kamailio: QoS Reports and Logging

```
# PUBLISH REPORT
if(is method("PUBLISH") && has body("application/vq-rtcpxr"))
                     $var(table) = "report capture":
                     \ \(\psi \) \(\psi \) \
                     var(temp) = (rb\{re.subst, /^(.*)JitterBuffer:(.*)JBN=([0-9]\{1,5\})(.*)$/\3/s\});
                     if(float2int("$var(temp)", 1)) $var(jbn) = $rc;
                        $var(temp) = $(rb{re.subst,/^(.*)QualityEst:(.*)MOSCQ=([0-9.]{1,4})(.*)$/\3/s});
                         if(float2int("$var(temp)", 10)) $var(mos) = $rc;
                         statsd set($var(customer)+"Mos", $var(mos));
                         statsd set($var(customer)+"JBN", $var(jbn));
                         #save to db
                         report capture("$var(table)", "$var(callid)");
                         drop;
```

RTCP-XR provides a range of VoIP call and network quality metrics generated by user agents and devices supporting the protocol. The reports can be very useful to debug the user quality of a given session and are supported by HOMER. RTCP-XR packets can be handled in two different ways by a capture agent:

- STORE Mode
   Using HEP proto\_id 99 QoS reports are sent to DB
- FORWARD Mode

Using HEP SIP proto\_id, QoS reports are forwarded to kamailio.cfg where users can parse and extract relevant information for statistical purposes and store to internal hashmap, Homer DB, or statsd module

HINT: Don't miss our QoS Dangerous Demo!

References:

- RFC 3611 (RTP Control Protocol Extended Reports)
- RFC 6035 (SIP Package for Voice Quality Reporting)

More Examples: <a href="https://github.com/sipcapture">https://github.com/sipcapture</a>

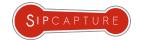

## Kamailio + flatstore recipe On-demand, long-term archiving of SIP signaling

This configuration option instructs the sipcapture module to use the flatstore db module which is configured to create all of its files in the "/db/homer dat" directory - note such directory must exist and have write permissions for the process user!

```
modparam("sipcapture", "db_url", "flatstore:/db/homer_data")
```

Define sip\_capture table as:

```
$var(table) = "sip_capture_%Y%m%d%H%M.flat"
```

and each hour we start bzip2 inside this table and move to special directory:

```
find /db/homer_data -type f -name "*.flat" -exec "movefile.sh" {} \;
```

file.sh

bzip2 -kv9 \$FILE
mv \$(FILE).bz2
/db/homer bzip/

#!/bin/sh

FILE=\$1

Flatstore files can be restored to a local mysql DB if and when necessary.

A dedicated node connector can also be defined from Homer's UI and used for searches on demand.

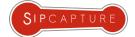

## Install & Run a **HOMER** Capture Server & Capture Agent in a snap!

Setup **HOMER** in just a few minutes using a fresh Debian (preferred) or CentOS setup using our installer:

```
# wget https://raw.githubusercontent.com/sipcapture/homer/master/scripts/extra/homer_installer.sh
# chmod 775 homer_installer.sh
# ./homer_installer.sh
```

The Installer will prompt for minimal user preferences and complete a basic server setup for your operating system. Within minutes (depending on your network speed) your HOMER instance will be accessible:

http://<hostname>/webhomer

Setup of a **CAPTAGENT** is just as easy using the provided installer:

```
# wget https://raw.githubusercontent.com/sipcapture/homer/master/scripts/extra/captagent_installer.sh
# chmod 775 captagent_installer.sh
# ./captagent_installer.sh
```

Adjust the capture agent configuration with your HOMER details in /usr/local/etc/captagent/captagent.xml Service can be managed using standard init scripts:

```
# /etc/init.d/captagent start|stop
```

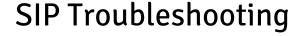

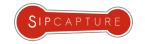

# HOW TO FEED DATA IN HOMER HEP AGENTS

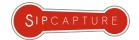

## HEP - Homer Encapsulation Protocol Integrated Capture Agents in OSS Platforms

**HOMER**'s own encapsulation protocol (*HEP/EEP*) is used to transfer your packets unmodified and carries several key information in its headers designed for perfect capturing.

**HEP** has been consistently integrated across the leading OSS solutions - chances are you have one in your fleet already!

The following projects provide integrated HEP support:

- Kamailio
- OpenSIPS
- FreeSWITCH
- Asterisk
- sipXecs

Examples are also provided for the following languages:

- Java
- C/C++
- Erlang
- Go

The HEP/EEP Protocol is defined in a mature Draft pending submission and is freely available for developers to integrate.

Find more about HEP: <a href="http://hep.sipcapture.org/">http://hep.sipcapture.org/</a>

FreeSWITCH Example:

https://github.com/sipcapture/homer/wiki/Examples%3A-FreeSwitch

Kamailio Example:

https://github.com/sipcapture/homer/wiki/Examples%3A-Kamailio

OpenSIPS Example:

https://github.com/sipcapture/homer/wiki/Examples%3A-OpenSIPS

ACME SBC Example:

https://github.com/sipcapture/homer/wiki/Examples%3A-ACME-Packet

CaptAgent Example:

https://github.com/sipcapture/homer/wiki/Examples%3A-Captagent4

nProbe Example:

https://github.com/sipcapture/homer/wiki/Examples%3A-nProbe

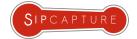

## CAPTAGENT4

### Modular Capture Agent w/ HEP3 Support

**Captagent** started as a SIP-only capture agent for HOMER. The codebase over time has been completely redesigned from the ground up to follow the evolution of the **HEP** protocol and **Captagent** grew to become a powerful, flexible, completely modular capture agent *framework* ready for virtually any kind of protocol and encapsulation method, past, present - *and future*.

#### Currently available modules:

- UNI Proto Module
  - SIP, XMPP and other text signaling Protocols
- RTCP Module
  - RTCP and RTCP-XR Parser and Collector
- CLI Module
  - o CLI Shell Access and control of Captagent
- HEP Module
  - HEP Encapsulation output (v1/2/3)
- SSL/TLS Module
  - Encryption and Compression Module for HEP3

#### Upcoming modules:

- Remote API Module
  - Configure and Control a feet of Captagents from a Central server

<!-- CORE MODULES --> <configuration name="core hep.conf" description="HEP Socket"> <settings> <param name="version" value="3"/> <param name="capture-host" value="capture.server.org"/> <param name="capture-port" value="9060"/> <param name="capture-proto" value="udp"/> <param name="capture-id" value="2001"/> <param name="capture-password" value="myHep"/> <param name="payload-compression" value="false" /> </settings> </configuration> <!-- PROTOCOLS --> <configuration name="proto uni.conf" description="UNI Proto Basic</pre> capture"> <settings> <param name="port" value="5060"/> <!-- <param name="portrange" value="5060-5090"/> --> use -D flag for pcap import use "any" for all interfaces in your system <param name="dev" value="eth0"/> <param name="promisc" value="true"/> <!-- comment it if you want to see all IPProto (tcp/udp) --> <param name="ip-proto" value="udp"/> <param name="proto-type" value="sip"/> <!-- <param name="filter" value="not src port 5099"/> --> </settings> </configuration>

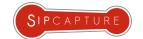

## SIPGREP<sub>2</sub> Sipgrep as disposable HEP3 Agent

**Sipgrep** is able to act as a quick on-demand HEP3 capture agent and forward packets to a collector very easily when a simple terminal check does not suffice.

In the following example, Sipgrep is used to display the traffic of interest as well as log it to a remote location, useful for instance when troubleshooting issues on hosted platforms or disposable instances on the cloud.

### **HEP3 Example:**

Display dialogs and duplicate all traffic to HOMER sipcapture in HEPv3:

sipgrep -f 23333 -H udp:10.0.0.1:9061

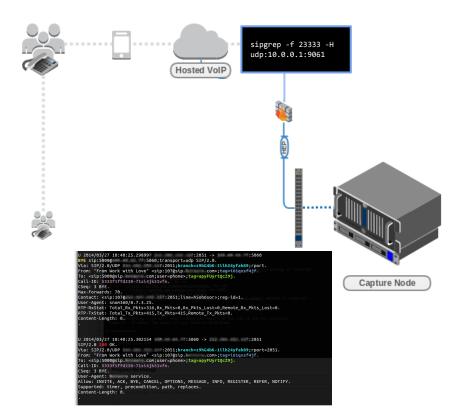

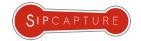

## **NPROBE SIP Mirroring**

## Capture & Mirror SIP Signaling using nProbe/nVoice SIP Plugin

NTOP **nProbe** (w/ VoiP PRO Plugin) can act as HEP3 capture agent for SIP Protocol mirroring to a centralized collector such as Homer and can perform this task at high packet rates. The HEP3 features are simply controlled by the following switches:

```
--hep <host>:<port> | Send JSON flows via HEPv3 protocol | Specify the HEP authentication parameters.
```

### Example HEP3 SIP Syntax:

```
# nprobe -T "%SIP_CALL_ID" --drop-flow-no-plugin -i eth0 --
hep 10.0.10.20:9063 --hep-auth 10:myhep123 -b 0 -G
```

NTOP nProbe SIP Plugin can also send out its SIP detections via JSON, NetFlow, or dump logs locally for server-less, ad-hoc implementations or simple batch processing:

```
--sip-dump-dir <dump dir> | Directory where SIP logs will be dumped | Command executed whenever a directory has been dumped
```

NPROBE VoIP: <a href="http://ntop.org">http://ntop.org</a>

%SIP\_CALL\_ID SIP call-id
%SIP\_CALLING\_PARTY SIP Call initiator
%SIP\_CALLED\_PARTY SIP Called party
%SIP\_RTP\_CODECS SIP RTP codecs
%SIP\_INVITE\_TIME SIP time (epoch) of INVITE

%SIP\_INVITE\_TIME

%SIP\_TRYING\_TIME

%SIP\_TRYING\_TIME

SIP time (epoch) of Trying

%SIP\_RINGING\_TIME

SIP time (epoch) of RINGING

%SIP\_INVITE\_OK\_TIME

SIP time (epoch) of INVITE OK

%SIP\_INVITE\_FAILURE\_TIME

SIP time (epoch) of INVITE FAILURE

%SIP BYE TIME SIP time (epoch) of BYE %SIP\_BYE\_OK\_TIME SIP time (epoch) of BYE OK %SIP CANCEL TIME SIP time (epoch) of CANCEL %SIP\_CANCEL\_OK\_TIME SIP time (epoch) of CANCEL OK %SIP RTP IPV4 SRC ADDR SIP RTP stream source IP SIP RTP stream source port %SIP\_RTP\_L4\_SRC\_PORT %SIP RTP IPV4 DST ADDR SIP RTP stream dest IP %SIP\_RTP\_L4\_DST\_PORT SIP RTP stream dest port

%SIP REASON CAUSE SIP Cancel/Bye/Failure reason cause

SIP failure response code

%SIP\_C\_IP SIP C IP adresses
%SIP\_CALL\_STATE SIP\_Call\_State

%SIP RESPONSE CODE

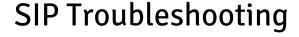

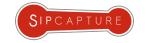

# MEDIA QUALITY STATISTICS RTP & RTCP Analysis

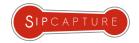

## **RTP Statistics**

## Network and Media quality probing using RTP, RTCP, RTCP-XR, RTP Reports...

In order to capture, investigate and analyze media stream quality and network issue, we need to interact with the protocols involved with transmission, controlling and reporting of media streams - We should all all be familiar with the following:

### RTP (Real-time Transport Protocol)

The aim of RTP is to provide a uniform means of transmitting data subject to real time constraints over IP (audio, video, etc.). The principal role of RTP is to implement the sequence numbers of IP packets to reform voice or video information even if the underlying network changes the order of the packets. More generally, RTP makes it possible to: identify the type of information carried, add temporary markers and sequence numbers to the information carried, monitor the packets' arrival at the destination. RTP works over UDP and its header carries synchronization and numbering information such as sequence number, timestamp and unique identifier for the source.

### RTCP (Real-time Transport Control Protocol)

RTCP is a protocol associated with RTP based on periodic transmissions of control packets by all participants in the session and used provide different types of information and a return regarding the quality of reception.

#### RTCP-XR (Real-time Transport Control Protocol Extended Reports)

Extended Report (XR) packet type for the RTP Control Protocol (RTCP) are used to convey information beyond what is already contained in the reception report blocks of RTCP sender report (SR) or Receiver Report (RR) packets, such as internal statistics about the stream quality and network conditions encapsulated in various types of SIP PUBLISH/OPTIONS reports sent by enabled endpoints during and after a call session.

### X-RTP-Stats, P-RTP-Stat (User Agent generated End of Call Statistics)

The Reporting of End-of-Call QoS Statistics in Session Initiation Protocol (SIP) BYE Message feature enabled user-agents to send quality statistics to a remote end when a call terminates. The call statistics are sent as a new header included in the BYE message or in the 200 OK response, and include Real-time Transport Protocol (RTP) packets sent or received, total bytes sent or received, total number of packets that are lost, delay jitter, round-trip delay, call duration and more, providing the endpoint view over the call performance.

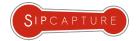

## **RTCP-XR Statistics**

### CaptAgent as RTCP-XR Collector or Reporter

### How can we use RTCP-XR to troubleshoot call quality?

**CaptAgent 6** features a powerful *RTCP-XR* collector module.

RTCP-XR enabled User-Agents (Snom, Cisco, Polycom, etc) can directly use **captagent** as a quality report collector. The dedicated module will forward an HEP encapsulated RTCP-XR report to your capture server (such as Homer or PCapture) for later analysis and correlation with the call sessions they belong with and indexed for general statistical purposes.

**Captagent** can also collect raw RTCP packets and send them as HEP3 or JSON/RAW format to a capture server and can also optionally generate and transmit final RTCP-XR reports (*CallTerm*) including RTP statistics generated for the call duration including Jitter, Delay, Packet Loss and so on, performing an RTCP-> RTCP-XR format adaption/conversion

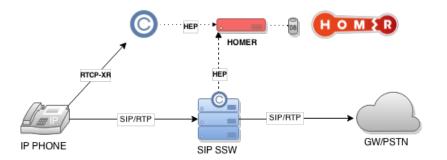

#### PUBLISH SIP/2.0

From: <sip:446@intern.snom.de>;tag=45hkui59ns

To: <intern.snom.de>;tag=nohhk4xu21 Call-ID: 3c26a8de500f-12ct7zov3kjs

CSeq: 3 PUBLISH Max-Forwards: 70

Contact: <sip:446@192.168.5.251:2060;transport=tls;line=w2wuvhk9>;reg-id=1

Event: vq-rtcpxr

Accept: application/sdp, message/sipfrag Content-Type: application/vq-rtcpxr

Content-Length: 832

#### VQSessionReport LocalMetrics:

Timestamps:START=2010-02-17T13:59:42Z STOP=2010-02-17T13:59:46Z

SessionDesc:PT=0 PD=G.711U PPS=50 SSUP=off
CallID:3c26a8de500f-12ct7zov3kjs
x-UserAgent:snom360/8.2.sf
FromID:<sip:446@intern.snom.de>

ToID: <sip:447@intern.snom.de;user=phone>

LocalAddr:IP=192.168.5.251 PORT=62754 SSRC=0xCBE3450E RemoteAddr:IP=192.168.0.233 PORT=54018 SSRC=0xB80B52F3

DialogID:3c26a8de500f-12ct7zov3kjs;to-tag=866ed0cf03;from-tag=45hkui59ns

x-SIPmetrics:SVA=RG SRD=310 SFC=0

x-SIPterm:SDC=OK

JitterBuffer: JBA=0 JBR=0 JBN=0 JBM=0 JBX=65535

PacketLoss:NLR=0.0 JDR=0.0

BurstGapLoss:BLD=0.0 BD=0 GLD=0.0 GD=6569 GMIN=16

Delay:RTD=0 ESD=0 IAJ=4

RemoteMetrics:

JitterBuffer:JBA=0 JBR=0 JBN=0 JBM=0 JBX=0

PacketLoss:NLR=0.0 JDR=0.0

BurstGapLoss:BLD=0.0 BD=0 GLD=0.0 GD=4677 GMIN=16

Delay:RTD=0 ESD=0 IAJ=2

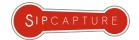

## **RTP Statistics**

### SIP Voice Quality Report Reaper (java)

The **Reaper** is a java tool is designed to sniff **SIP/RTP/RTCP** packets (using a modified tcpdump agent pipe) and generate correlated voice quality reports in accordance with *RFC6035* forwarding the media stream statistics into the SIP signaling flow for post-processing.

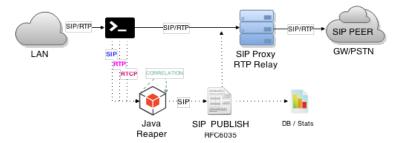

RTCP Reports are processed as forwarded as received:

 $\bigstar$  RTCP o VQIntervalReport o SIP PUBLISH

RTP Final Statistics are released once the call is Terminated:

 $\bigstar$  RTP  $\rightarrow$  VQSessionReport  $\rightarrow$  SIP PUBLISH

In order to work the Reaper depends on a modified topdump binary forwarding packets to special queues feeding the Java process. This makes this solution only suitable for small, custom setups.

REAPER Github: <a href="https://github.com/TerryHowe/SIP-Voice-Quality-Report-Reaper">https://github.com/TerryHowe/SIP-Voice-Quality-Report-Reaper</a> RFC6035: <a href="https://tools.ietf.org/html/rfc6035">https://tools.ietf.org/html/rfc6035</a>

PUBLISH sip:collector@127.0.0.1:5999;transport=udp SIP/2.0.

Call-ID: f1f90855d85e9c874a0dd8e3b14bc607@127.0.0.2.

CSeq: 1 PUBLISH.

From: "reaper" <sip:reaper@127.0.0.2:5070>;tag=ReaperV1.0.

To: "collector" <sip:collector@127.0.0.1:5999>.
Via: SIP/2.0/UDP 127.0.0.2:5070;branch=reaperv1.0-

f1f90855d85e9c874a0dd8e3b14bc607-127.0.0.2-1-publish-127.0.0.2-5070333031.

Max-Forwards: 70.

Contact: "reaper" <sip:reaper@127.0.0.2:5070>.

Content-Type: application/vg-rtcpxr.

Content-Length: 451.

VQSessionReport : CallTerm.

LocalMetrics:.

SessionDesc:PT=8 PD=PCMA SR=8000.

Timestamps:START=2015-02-28T21:04:31.000582Z STOP=2015-02-28T21:04:36.000638Z.

CallID:1233727184.

FromID:<sip:caller@domain.net>.

ToID:<sip:callee@domain.net>.

OrigID:<sip:caller@domain.net>.

LocalAddr:IP:192.168.1.23 PORT:7079.

LocalMAC:99:72:b9:28:c2:82.

RemoteAddr: IP:192.168.1.55 PORT: 30539.

RemoteMAC:99:e6:ba:df:7b:dd.

PacketLoss:NLR=4.6.

Delay:IAJ=166.

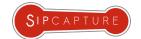

## RTCP Statistics Asterisk RTCP Statistics

The latest **Asterisk** patch developed by Alexandr Dubovikov and Matt Jordan implements module <u>res hep rtcp</u>

The module performs RTCP packet capturing for the internal RTP engine in Asterisk and transmits HEP3 encapsulated call quality metrics & statistics in HEP encapsulated JSON format.

The module can be coupled with <u>res\_hep</u> to build a full HEP capture node and send SIP signaling as well as call QoS.

With the above setup, statistics can be observed historically and in real time as they reach the server when observing a call including pseudo-MOS score calculated on the client-side.

Example HOMER integration is presented on the side slide:

For more information and patch details:

https://github.com/sipcapture/homer/tree/master/asterisk\_rtcp\_patch

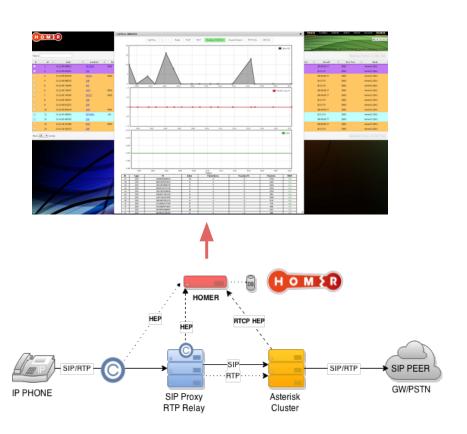

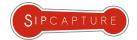

## **RTP Statistics**

### SIP User Agent: End-of-Call Reports

The Reporting End-of-Call Statistics in Session Initiation Protocol (SIP) BYE Message feature enables user-agents to send call statistics to a remote end when a call itself terminates. The call statistics are sent as a new header in the BYE message or in the 200 OK message (response to BYE message).

The statistics include Real-time Transport Protocol (RTP) packets sent or received, total bytes sent or received, total number of packets that are lost, delay jitter, round-trip delay, and call duration.

Commonly implemented SIP headers are X-RTP-Stat and P-RTP-Stats and the less complex RTP-RxStat / RTP-TxStat

| X-RTP-Stat:<br>PS=207;OS=49680;;PR=314;OR=50240;PL=0;JI=600;LA=40;                                                             | P-RTP-Stat: PS=326,OS=52160,PR=318,OR=50880,PL=0,JI=0,LA=0,DU=7,<br>EN=G711a,DE=G711a |
|----------------------------------------------------------------------------------------------------|---------------------------------------------------------------------------------------|
| The X-RTP-Stat header contains the following fields:                                                                           | The P-RTP-Stat header contains the following fields:                                  |
| PS= <voice packets="" sent=""></voice>                                                                                         | PS= <packets sent=""></packets>                                                       |
| OS= <voice octets="" sent=""></voice>                                                                                          | OS= <octets sent=""></octets>                                                         |
| PR= <voice packets="" received=""></voice>                                                                                     | PR= <packets recd=""></packets>                                                       |
| OR= <voice octets="" received=""></voice>                                                                                      | OR= <octets recd=""></octets>                                                         |
| PL= <receive loss="" packet=""></receive>                                                                                      | PL= <packets lost=""></packets>                                                       |
| JI= <jitter in="" ms=""></jitter>                                                                                              | JI= <jitter></jitter>                                                                 |
| LA= <latency in="" ms=""></latency>                                                                                            | LA= <round delay="" in="" ms="" trip=""></round>                                      |
|                                                                                                    | DU= <call duration="" in="" seconds=""></call>                                        |
|                                                                                                    | EN= <audio encoder=""></audio>                                                        |
| Specs: <a href="https://www.avm.de/de/Extern/files/x-rtp/xrtpv32.pdf">https://www.avm.de/de/Extern/files/x-rtp/xrtpv32.pdf</a> | DE= <audio decoder=""></audio>                                                        |

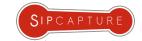

## **RTP Statistics**

### RTPProxy Statistics injection into P-RTP-Stat Header

Although RTP Statistics are to be generated by the UA/client in order to be fully meaningful, RTPProxy can still provide back its own *internal rtp statistics* (as seen by the relay) to be included in BYE / 200 OK messages using the data sent back to the SIP Proxy core by RTPProxy module, and formatted in a P-RTP-Stat compatible header.

Additional information can be injected into the header from database gueries or other local or external sources.

A pseudo basic example script extension could look as follows:

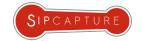

## RTP Statistics at Wire-Speed nProbe RTP Plugin w/ Pseudo-MOS Estimation

NTOP **nProbe** (*w*/ *VoIP RTP Plugin*) can produce granular RTP Statistics for network streams detected via nDPI and is able perform full SIP session report bi-directional correlation and codec aware Pseudo-MOS/R-Factor estimations, all exportable at user defined sample rates via JSON over TCP or HTTP/S to a centralized collector.

### Example RTP Plugin Syntax:

# nprobe -T "%IPV4\_SRC\_ADDR %L4\_SRC\_PORT %IPV4\_DST\_ADDR %L4\_DST\_PORT %PROTOCOL % RTP\_IN\_JITTER %RTP\_OUT\_JITTER %RTP\_IN\_PKT\_LOST %RTP\_OUT\_PKT\_LOST % RTP\_IN\_PAYLOAD\_TYPE %RTP\_OUT\_PAYLOAD\_TYPE %SIP\_CALL\_STATE %RTP\_SIP\_CALL\_ID % SIP\_CALL\_ID %RTP\_RTT %RTP\_MOS %RTP\_R\_FACTOR %IN\_PKTS %OUT\_PKTS %RTP\_IN\_TRANSIT % RTP\_OUT\_TRANSIT %RTP\_RTT" --redis 127.0.0.1 --drop-flow-no-plugin -i eth1 -b 3 --json-labels -t 30 --hep 10.0.10.20:9063--hep-auth 10:myhep123 -b 0 -G

### Example RTP Statistics:

{"FIRST\_SWITCHED":1411119211,"IPV4\_SRC\_ADDR":"1.2.2.222","L4\_SRC\_PORT":11034,"
IPV4\_DST\_ADDR":"1.1.1.233","L4\_DST\_PORT":37308,"PROTOCOL":17,"RTP\_IN\_JITTER":2391,"
RTP\_OUT\_JITTER":475,"RTP\_IN\_PKT\_LOST":1,"RTP\_OUT\_PKT\_LOST":0,"RTP\_IN\_PAYLOAD\_TYPE":
18,"RTP\_OUT\_PAYLOAD\_TYPE":18,"RTP\_SIP\_CALL\_ID":"h8A02kd73jdc","IN\_PKTS":729,"
OUT\_PKTS":240,"IN\_BYTES":43740,"OUT\_BYTES":24000,"RTP\_IN\_TRANSIT":1135,"
RTP\_OUT\_TRANSIT":11,"RTP\_RTT":0,"L7\_PROTO\_NAME":"RTP","RTP\_MOS":435,"RTP\_R\_FACTOR":
9033,"TOTAL\_FLOWS\_EXP":19731}

NPROBE VoIP: http://ntop.org

| %RTP_FIRST_SSRC        | First flow RTP Sync Source ID                |
|------------------------|----------------------------------------------|
| %RTP_FIRST_TS          | First flow RTP timestamp                     |
| %RTP_LAST_SSRC         | Last flow RTP Sync Source ID                 |
| %RTP_LAST_TS           | Last flow RTP timestamp                      |
| %RTP_IN_JITTER         | RTP jitter (ms * 1000)                       |
| %RTP_OUT_JITTER        | RTP jitter (ms * 1000)                       |
| %RTP_IN_PKT_LOST       | Packet lost in stream (src->dst)             |
| %RTP_OUT_PKT_LOST      | Packet lost in stream (dst->src)             |
| %RTP_IN_PAYLOAD_TYPE   | RTP payload type                             |
| %RTP_OUT_PAYLOAD_TYPE  | RTP payload type                             |
| %RTP_IN_MAX_DELTA      | Max delta (ms*100) between pkts (src->dst)   |
| %RTP_OUT_MAX_DELTA     | Max delta (ms*100) between pkts (dst->src)   |
| %RTP_SIP_CALL_ID       | SIP call-id corresponding to this RTP stream |
| %RTP_MOS               | RTP pseudo-MOS (value * 100)                 |
| %RTP_R_FACTOR          | RTP pseudo-R_FACTOR (value * 100)            |
| %RTP_IN_TRANSIT        | RTP Transit (value * 100) (src->dst)         |
| %RTP_OUT_TRANSIT       | RTP Transit (value * 100) (dst->src)         |
| %RTP_RTT               | RTP Round Trip Time (ms)                     |
| %RTP_DTMF_TONES        | DTMF tones sent (if any) during the call     |
| %SIP_RTP_CODECS        | SIP RTP codecs                               |
| %SIP_RTP_IPV4_SRC_ADDR | SIP RTP stream source IP                     |
| %SIP_RTP_L4_SRC_PORT   | SIP RTP stream source port                   |
| %SIP_RTP_IPV4_DST_ADDR | SIP RTP stream dest IP                       |
| %SIP_RTP_L4_DST_PORT   | SIP RTP stream dest port                     |
|                        |                                              |

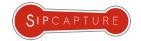

## Voice CDRs & LOGS

### Elasticsearch + CaptAgent / nVoice

Already collecting metrics in Elasticsearch or any other JSON-centric backend? *Good News!* You can integrate your voice statistics to your existing data infrastructure with very little work with minimal technical efforts and investment.

CDRs and System logs can now be aggregated with their network counterpart adding a further dimension to your data.

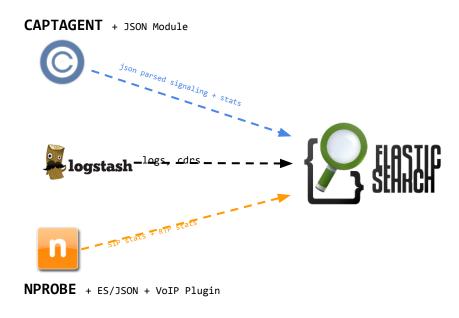

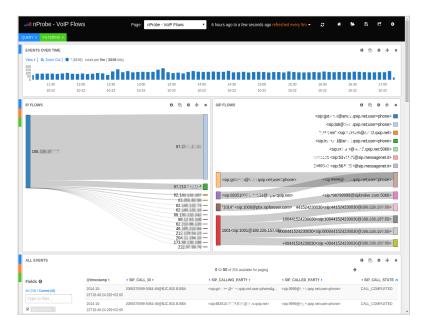

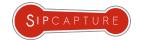

## Voice CDRs & LOGS

### **Experiment with HEPipe**

Troubleshooting is not all about network packets - many times system logs will hold valuable pointers at internal issues not expressed at the protocol level. There are many tools able to forward syslog/rsyslog to notorious collectors but for those looking to build their own voice data collection, we have developed a HEP3 playground utility called **HEPipe** 

**HEPipe** (pronounced HEP-pipe) is an application for logging arbitrary data (ie: logs, cdrs, debug lines) to a HEP/EEP capture server such as HOMER or PCAPTURE via command pipe.

The utility can be used to prototype HEP3 implementations as well as to feed real data into a HEP Collector for real life usage, for instance by using the session Call-ID as correlation parameter.

```
INPUT FORMAT:

timestamp_sec; timestamp_usec; correlation_id; source_ip; source_port; destination_ip; destination_port; payload in json

USAGE EXAMPLE:

echo '1396362930;1003;18731b65be;127.0.0.1;5060;10.0.0.1;5060;{"pl": 10, "jt": 10}'|./hepipe -s hepserver -p 9061 -t 100
```

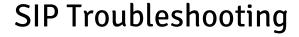

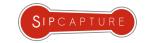

## **AUTOMATED TESTS**

Friendly Probes

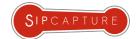

## SIP Testing with Scripted Agents PUSUA and SIPSAK

**pjsua** can be used as a simple call generator to test SIP Trunk or equipment availability:

# pjsua < (echo "sleep 2000;M;20;sip:192.168.1.10;sleep 10000;ha;sleep 5000;quit;")

**pjsua** can be launched in daemon mode and configured to act as a playback auto-responder:

# pjsua -null-audio -play-file=data3.wav -auto-play -auto-answer=200 -config-file=pj-config

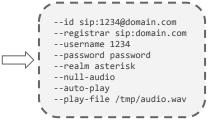

**sipsak** is perfectly suitable for simple tests such as sending a single OPTION probe:

# sipsak -vv -s sip:192.168.1.10:5060

sipsak can also send customer methods (NOTIFY Event: check-sync;reboot=true causing yealink phone to reboot):

# sipsak -f reboot\_yealink.sipfile -s sip:1234@192.168.1.10

**sipsak** is ideal for Nagios usage: <a href="http://exchange.nagios.org/directory/Plugins/Network-Protocols/\*-VoIP/SIP/check\_sip-sipsak/details">http://exchange.nagios.org/directory/Plugins/Network-Protocols/\*-VoIP/SIP/check\_sip-sipsak/details</a> (we use this ourselves since 2002 and still up)

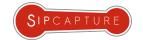

## SIP Testing with quality-aware Agents BARESIP User-Agent w/ X-RTP-Stats

Baresip is a modular open-source (BSD) user agent built on top of LibRE/LibREM by Alfred E. Heggstad

One of our contributions to the project was the ability to export the valuable internal stream/codec details and statistics (*Jitter, Packet Loss, Payload details, etc*) by implementing <u>X-RTP-Stat</u> header export in <u>BYE/200 OK</u> SIP Messages.

This enables Baresip being used as a "quality probing" SIP user-agent (or echo-test agent) with call-quality results efficiently distributed alongside the session closure methods, featured in many existing brand Hardware SIP Phones.

Test Calls can be automatically scheduled (or triggered via HTTP Command API) and results collected by existing systems.

### Header Example:

X-RTP-Stat: EX=BareSip;CS=0;CD=152;PR=7383;PS=7635;PL=0,0;PD=0,0;JI=0.8,0.1;EN=PCMU/8000;DE=PCMU/8000;IP=A.B.C.D:4202,E.F.G.H:29778;\*

BARESIP Git: <a href="https://github.com/alfredh/baresip">https://github.com/alfredh/baresip</a>

BARESIP Wiki: <a href="https://github.com/alfredh/baresip/wiki">https://github.com/alfredh/baresip/wiki</a>

XRTP Specs: <a href="https://www.avm.de/de/Extern/files/x-rtp/xrtpv32.pdf">https://www.avm.de/de/Extern/files/x-rtp/xrtpv32.pdf</a>

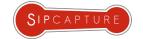

## SIP Testing with quality-aware Agents BARESIP User-Agent w/ X-RTP-Stats (continued)

**Baresip** agents can be deployed in tandem to validate call quality across specific SIP Paths.

### In the following illustration:

- UA#1 Originates a session and steams prerecorded audio to UA#2
- UA#2 acting as an Echo-Test streaming all packets back to the UA#1 (auto-answer)
- Both Agents will publish Stream quality statistics on session termination as X-RTP-Stats

A Capture Server monitoring SIP Signaling (such as HOMER) will be able to extract and process the quality reports from SIP Headers and provide this additional insight for troubleshooting issues in investigations or for alarming on automated tests.

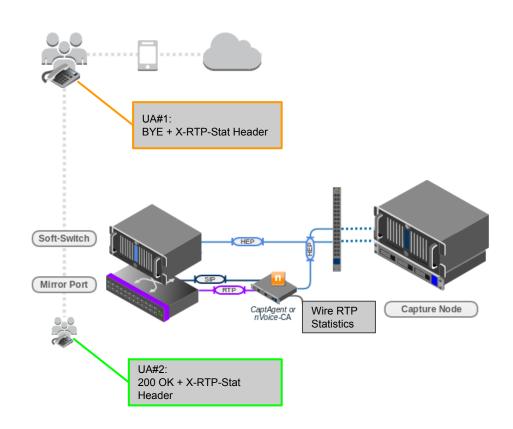

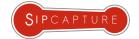

## SIP Testing with Scripted Agents SIPP Scenarios for Service Validation

**SIPp** is a free Open-Source test tool and traffic generator for the SIP protocol, able to read custom XML scenario files describing from very simple to complex call flows simulating both User-Agent Servers and Clients supporting optional media traffic through *RTP echo* and *RTP / PCAP replay*. While optimized for stress and performance testing, **SIPp** can be used to run one single call and exit, providing a passed/failed verdict (*Exit code 0: Test Successful, Exit code 1: Test with Failures*) and export its details and results to CSV files making it perfectly suitable for ad-hoc testing and able to be paired with other platforms/scripts.

**SIPp** scenarios are easy and fun to write and customize with many community collections ready to be used and extended for just about any purpose - Our favourite is kindly provided by Saghul on Github:

https://github.com/saghul/sipp-scenarios

Several old-school tools are available to convert PCAP traces to SIPp Scenarios:

- http://sourceforge.net/projects/pcap2sipp/
- http://frox25.no-ip.org/~mtve/wiki/Pcap2Sipp.html
- http://svn.digium.com/svn/sniff2sipp/trunk/sniff2sipp

**SIPp** also runs great on the *Raspberry-PI* and makes a fantastic pocket tool. good custom Pi-Tailored installer is maintained by Paul Miller on bitbucket:

🧗 ocadmin@vista:~/sipp.2004-07-05

Α

```
# wget "http://bitbucket.org/idkpmiller/installation-scripts/raw/master/install_sipp.sh"
# chmod +x install_sipp.sh
# ./install sipp.sh
```

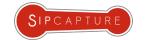

## **PCAPTURE:**

### **Example Capture Architecture**

**PCAPTURE** is the commercial successor of HOMER and SIPCAPTURE, designed and crafted to provide a virtually infinite voice monitoring solution, leveraging the vast experience gathered assisting and developing solutions for some of the largest and busiest ITSPs,

Telecommunication Networks and Vendors of Voice Services and Equipment in the industry.

#### **PCAPTURE** provides many additional features:

- Real-Time Tracking and Monitoring of Sessions
- RTP/RTCP/PUBLISH QoS Reports, MOS/RFactor
- CDRs & Log Collectors with integrated parsing
- Automatic Correlation of sessions legs, qos, logs
- Scalable, Multiple Distributed-Database layers
- Rich Multi-User User-Interface (HTML5/ExtJS)
- 1-Click Complete Session Details, Real-Time Usage
- Fully customizable Dashboard and Widgets
- Cross-Platform Capture Agents & Analyzers
- 100% REST API based & Integration Ready

PCAPTURE: <a href="http://www.pcapture.com">http://www.pcapture.com</a>

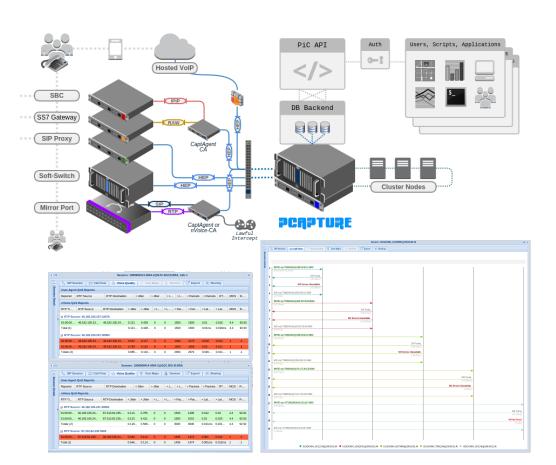

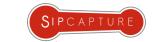

## Any Questions?

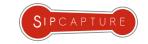

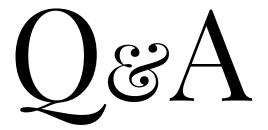

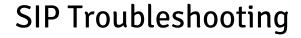

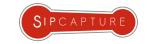

"That's all Folks!"

Time's UP! Want to go further?

Contact us to learn more about our advanced Capture and Troubleshooting Workshops <a href="mailto:realreading"><a href="mailto:realreading"><a href="mailto:realr